## **Configuration avancée du firewall inclus dans AbulÉdu**

Depuis la version … 8.08 (je crois) nous utilisons le script MonMotha Firewall [lien vers le serveur](https://web.archive.org/web/20051228062655/http://monmotha.mplug.org/firewall/firewall/2.3/) [d'archives](https://web.archive.org/web/20051228062655/http://monmotha.mplug.org/firewall/firewall/2.3/)

## **Interdire aux postes non fixés d'aller sur le web**

cf: <https://redmine.ryxeo.com/issues/3948>

FIREWALL\_DROP\_DHCP\_NEWHOST=Y

## **Redirection d'un port**

/etc/abuledu/configuration

```
#commentaire: redirection du port pour l'administration du copieur
#ouverture du port 8098 sur le firewall (ip externe de l'école)
FIREWALL_TCP_ALLOW="8098"
FIREWALL TCP FORWARD="8098:80>adresse ip du copieur"
```
• exemple

FIREWALL\_TCP\_ALLOW="20 21 22 25 53 80 110 123 443 873 995 2222 61000:65096" FIREWALL\_TCP\_FW="25:25>147.210.175.1<147.210.175.1 80:80>147.210.175.1<147.210.175.1 110:110>147.210.175.1<147.210.175.1 443:443>147.210.175.1<147.210.175.1 995:995>147.210.175.1<147.210.175.1"

Cas un peu plus complexe: (melun) un routeur qui a l'ip publique, le serveur abuledu qui est derrière le routeur et dont eth1:192.168.1.34 et ensuite dans le réseau abuledu local, un copieur réseau dont l'ip est 192.168.0.22. Le service informatique souhaite pouvoir manager les imprimantes à distance (l'imprimante se manage via un navigateur web classique donc port 80).

- ouvrir le port 8091 (par exemple) sur le routeur
- modifier /etc/abuledu/configuration sur serveur abuledu

FIREWALL\_TCP\_ALLOW="8091" FIREWALL\_TCP\_FORWARD="8091:80>192.168.0.22<192.168.1.34"

Après avoir modifié le fichier de configuration pensez à relancer le firewall avec la commande /etc/init.d/firewall restart

Note : plus de détails sur [Mon Motha's IPTables Firewall Configuration Reference Guide](https://docs.abuledu.org/11.08/administrateur/mon_motha_reference_guide)

Last update: 2020/04/13 13:45 11.08:administrateur:configuration\_avancee\_du\_firewall https://docs.abuledu.org/11.08/administrateur/configuration\_avancee\_du\_firewall

From: <https://docs.abuledu.org/> - **La documentation d'AbulÉdu**

Permanent link:

**[https://docs.abuledu.org/11.08/administrateur/configuration\\_avancee\\_du\\_firewall](https://docs.abuledu.org/11.08/administrateur/configuration_avancee_du_firewall)**

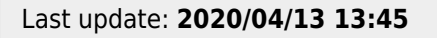

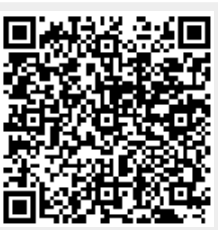